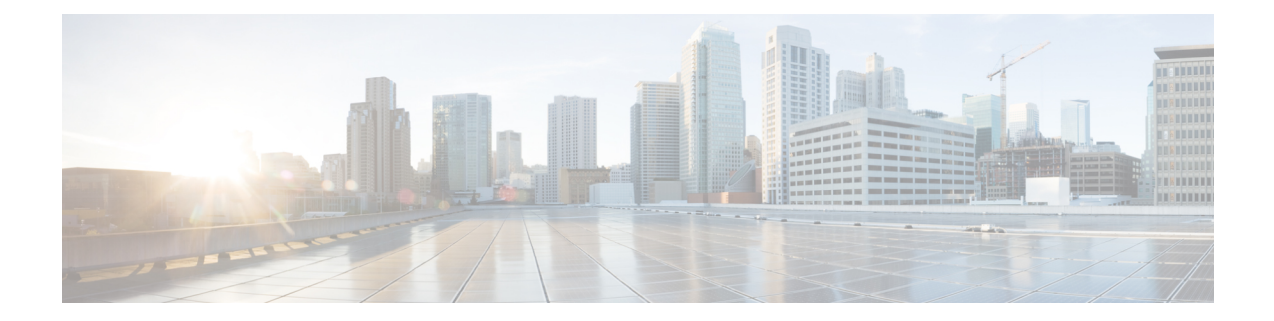

# **Cisco DCNM** サーバのセキュアなクライア ント通信

この項では、Cisco Data Center Network Manager Servers で HTTPS を使用する方法について説明 します。

CA 署名済み SSL 証明書を追加する前に、Cisco DCNM で SSL/HTTPS を有効にする必要があり ます。したがって、下に記載されている順番で手順を実行します。 **Note**

このセクションは、次のトピックで構成されています。

• Cisco DCNM サーバのセキュアなクライアント通信, on page 1

## **Cisco DCNM** サーバのセキュアなクライアント通信

この項では、Cisco Data Center Network Manager Servers で HTTPS を使用する方法について説明 します。

CA 署名済み SSL 証明書を追加する前に、Cisco DCNM で SSL/HTTPS を有効にする必要があり ます。したがって、下に記載されている順番で手順を実行します。 **Note**

このセクションは、次のトピックで構成されています。

### **RHEL**または**Windows**上のフェデレーションの**CiscoDCNM**で**SSL/HTTPS** を有効化する

フェデレーションの Cisco DCNM 向け RHEL または Windows 上で SSL/HTTPS を有効にするに は、次の手順を実行します。

### **Procedure**

- ステップ **1** 自己署名 SSL 証明書を使用してプライマリ サーバを設定します。
	- CA 署名付き証明書では、各サーバに独自の証明書が生成されます。証明書が両方 のサーバで共通の署名証明書チェーンによって署名されていることを確認します。 **Note**
- ステップ **2** セカンダリ サーバで、次のいずれかを実行します。
	- インストーラの実行中に、[HTTPS] を選択して、HTTP モードで実行することを選択しま す。
	- サイレント インストールしている間、インストーラの実行中に [HTTPs] を選択します。

翻訳について

このドキュメントは、米国シスコ発行ドキュメントの参考和訳です。リンク情報につきましては 、日本語版掲載時点で、英語版にアップデートがあり、リンク先のページが移動/変更されている 場合がありますことをご了承ください。あくまでも参考和訳となりますので、正式な内容につい ては米国サイトのドキュメントを参照ください。